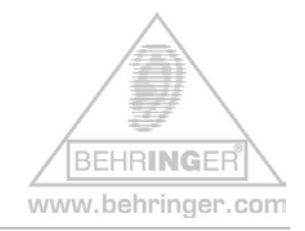

## **Instructions for BEHRINGER BCR2000 & Factory Presets**

## **BEHRINGER BCR2000 FACTORY PRESETS**

This document will give you a quick overview about the BEHRINGER BCR2000 FACTORY PRESETS and how to install them.

Please consider these presets merely as a starting point and as inspiration for your own imagination.

#### **Short Overview:**

The following files are available for download:

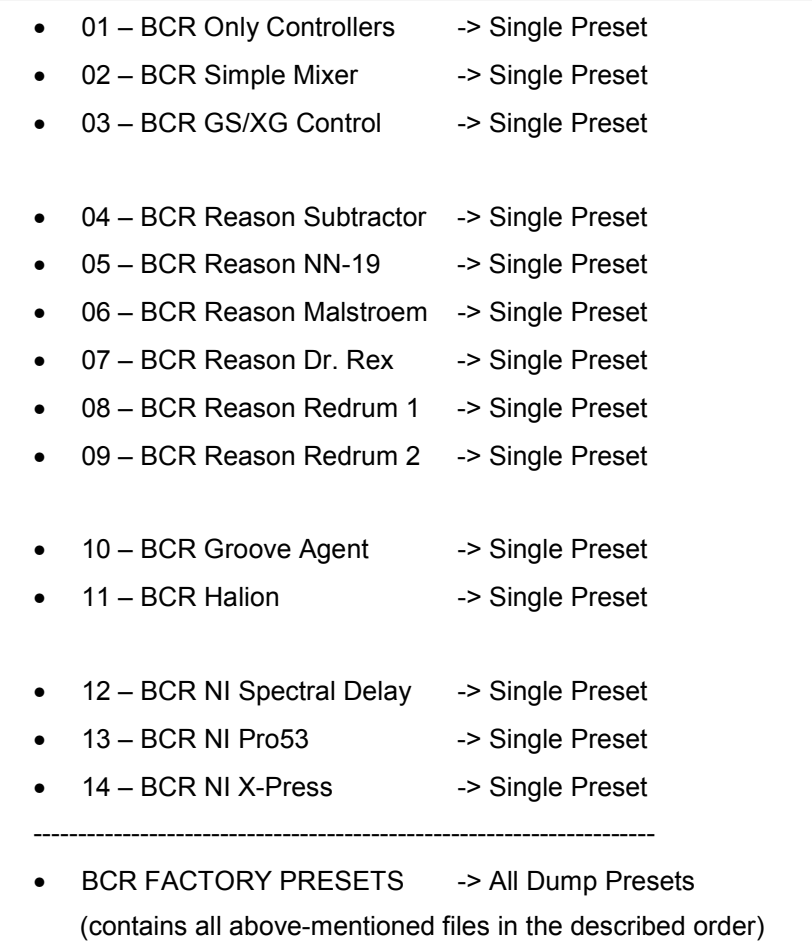

## **Why should I download & dump these files?**

If you erased the files by mistake, you can download all factory files step-by-step as 'single dumps' or you can dump them in one step as an 'all dump'.

#### **Installation:**

### **1. Open and extract the ZIP file.**

The following files are included:

- This INSTRUCTION text document (pdf)
- SHORT PRESET NAME LIST (.txt)
- 14 SINGLE PRESET files (.syx)
- 1 ALL PRESET file (.syx) called 'bcr\_FACTORY\_PRESETS'
- **2. How to get the B-CONTROL PRESET(S) from your computer into your hardware:** 
	- **Connect the B-CONTROL to your computer** via USB or MIDI port (Computer MIDI OUT to B-Control MIDI IN)
	- **Select the correct USB or stand alone operating mode** on the hardware (please refer to the manual for details)
	- **Open the B-CONTROL preset file of your choice with a MIDI dump program** like "MIDI-OX" or "Send-SX" on your computer or use the B-CONTROL EDIT software editor, which is available free of charge at our homepage www.behringer.com
	- Don't forget to **select the correct MIDI ports** in the dump software!

#### **Scenario A:**

- Dumping **all presets in one step (ALL DUMP)**
	- 1. Make sure that the current presets in your B-CONTROL hardware have been saved (e.g. on your computer's hard drive using a MIDI dump program)

**If you don't save the internal presets, they will get lost after carrying out the ALL DUMP command!** 

- 2. **Send** the ALL DUMP preset file with the name **'bcr\_FACTORY\_PRESETS.syx'** from your MIDI dump program to the B-CONTROL.
- 3. Wait until the dump is complete; **now, all factory presets are auto-stored to presets 1-14** of the B-CONTROL.

#### **Scenario B:**

- Dumping **a single preset (SINGLE DUMP)**
	- 1. **Select the desired preset** (.e.g. 'bcr\_GS\_XG\_Control.syx') on your MIDI dump program
	- 2. **Send the preset** to the B-CONTROL and wait until completion
	- 3. **Push** the **STORE** button on the hardware
	- 4. **Select the desired destination** preset number
	- 5. **Push** the **STORE** button again
	- 6. **The preset is now saved** on your hardware
	- 7. Now you can dump the next preset (repeat the steps 1 thru 5 again)

*Hint:* If you do not want to overwrite one of your presets in the B-CONTROL hardware, select a free destination number at step 4 (e.g. preset 'P-32').

# **Factory Presets – Detailed Documentation**

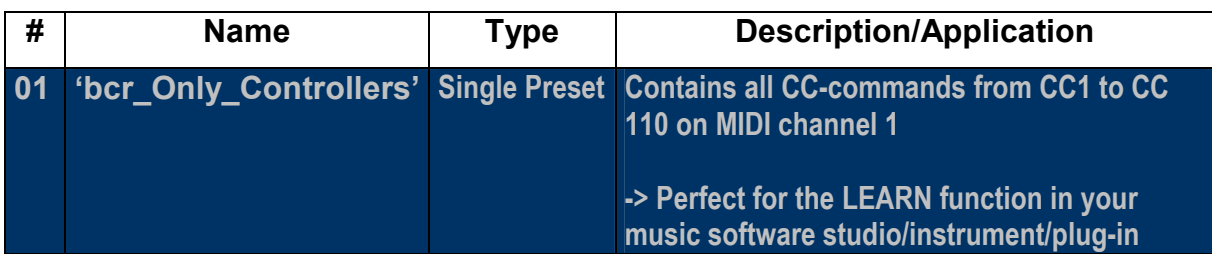

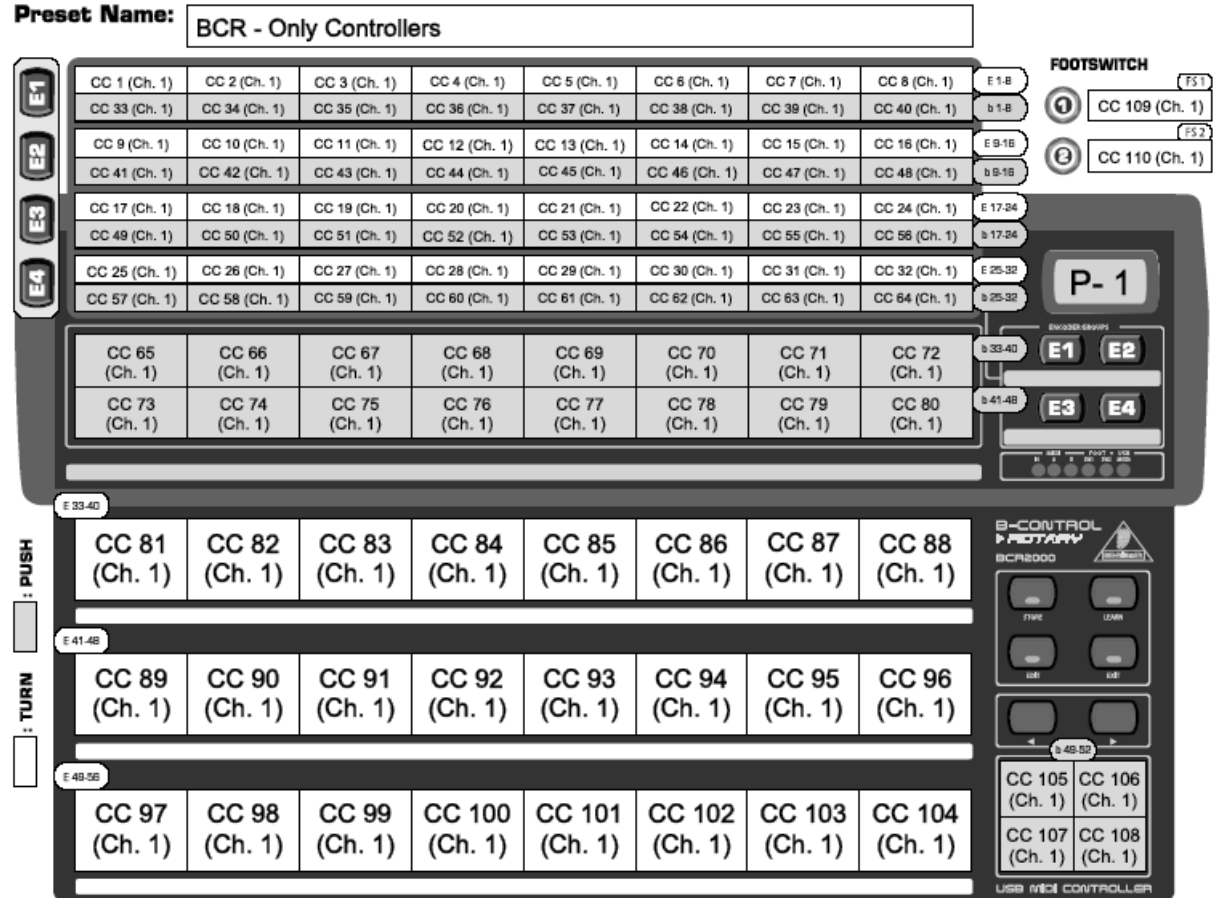

*Please consider this preset as a starting point for creating your own edits/alignments.* 

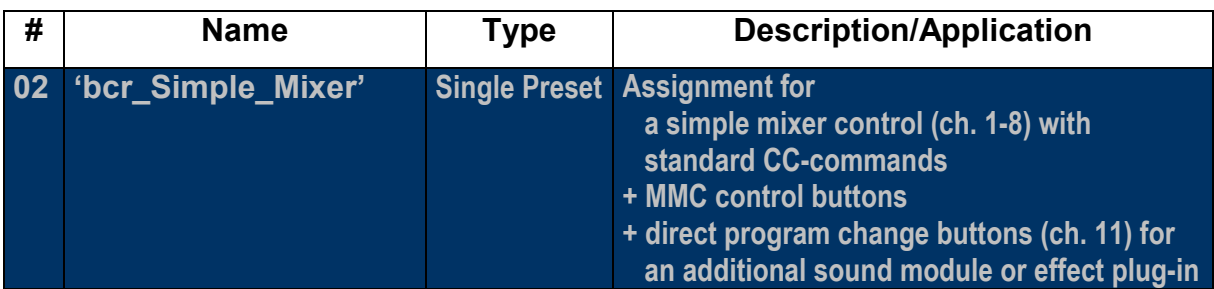

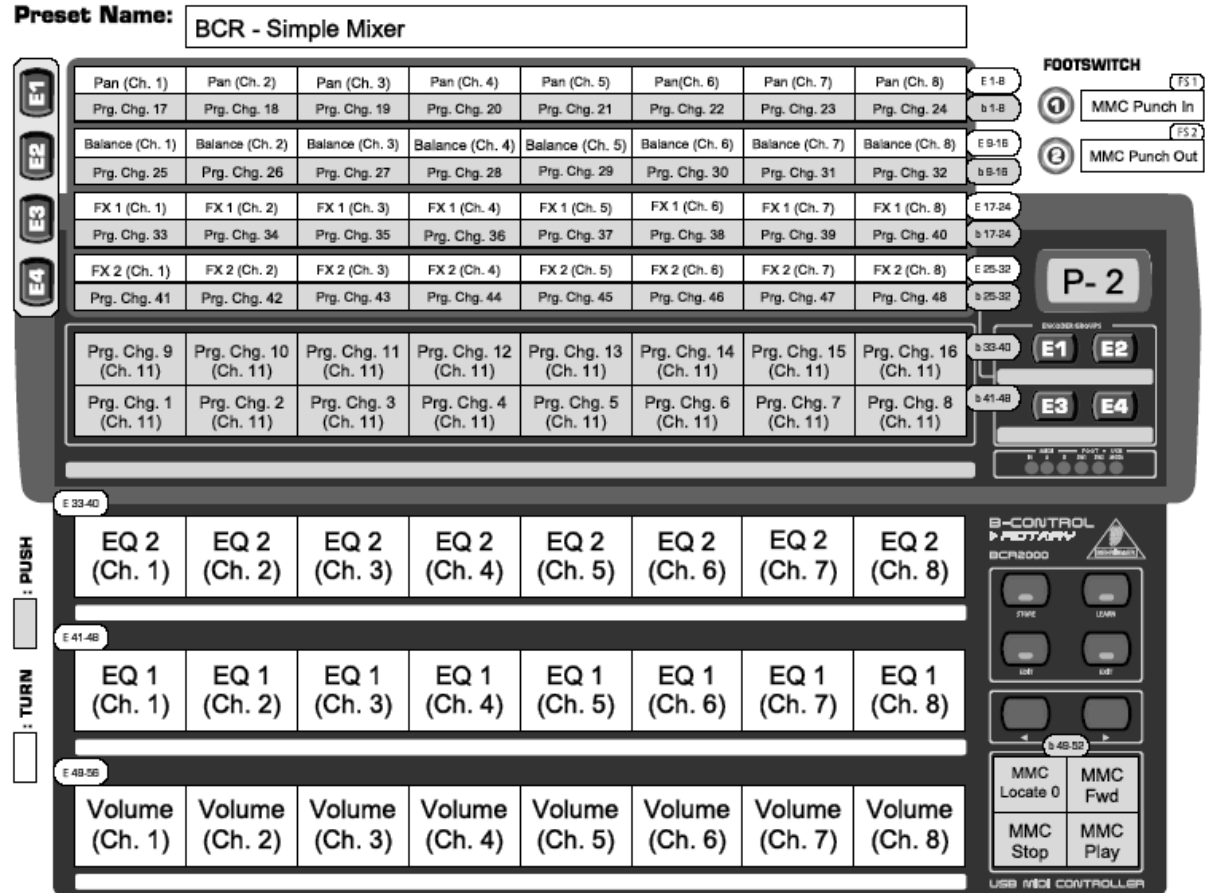

Please consider this preset as a starting point for creating your own edits/alignments.

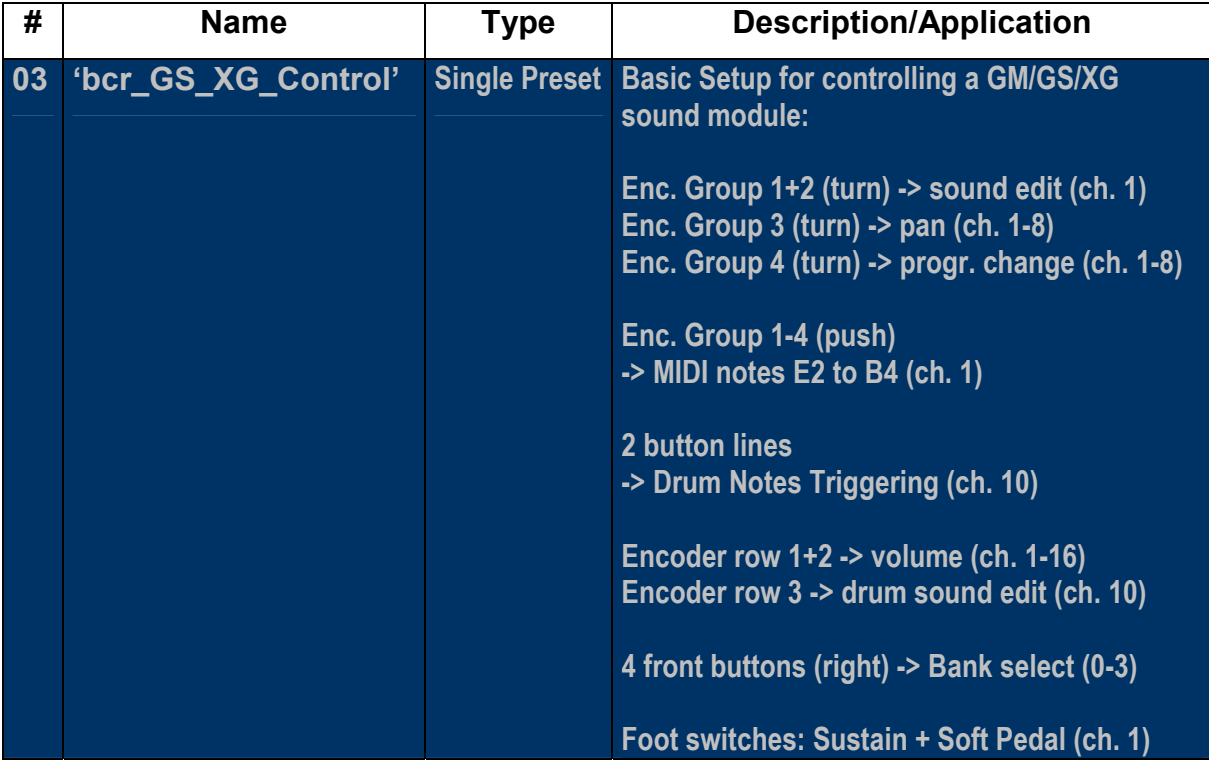

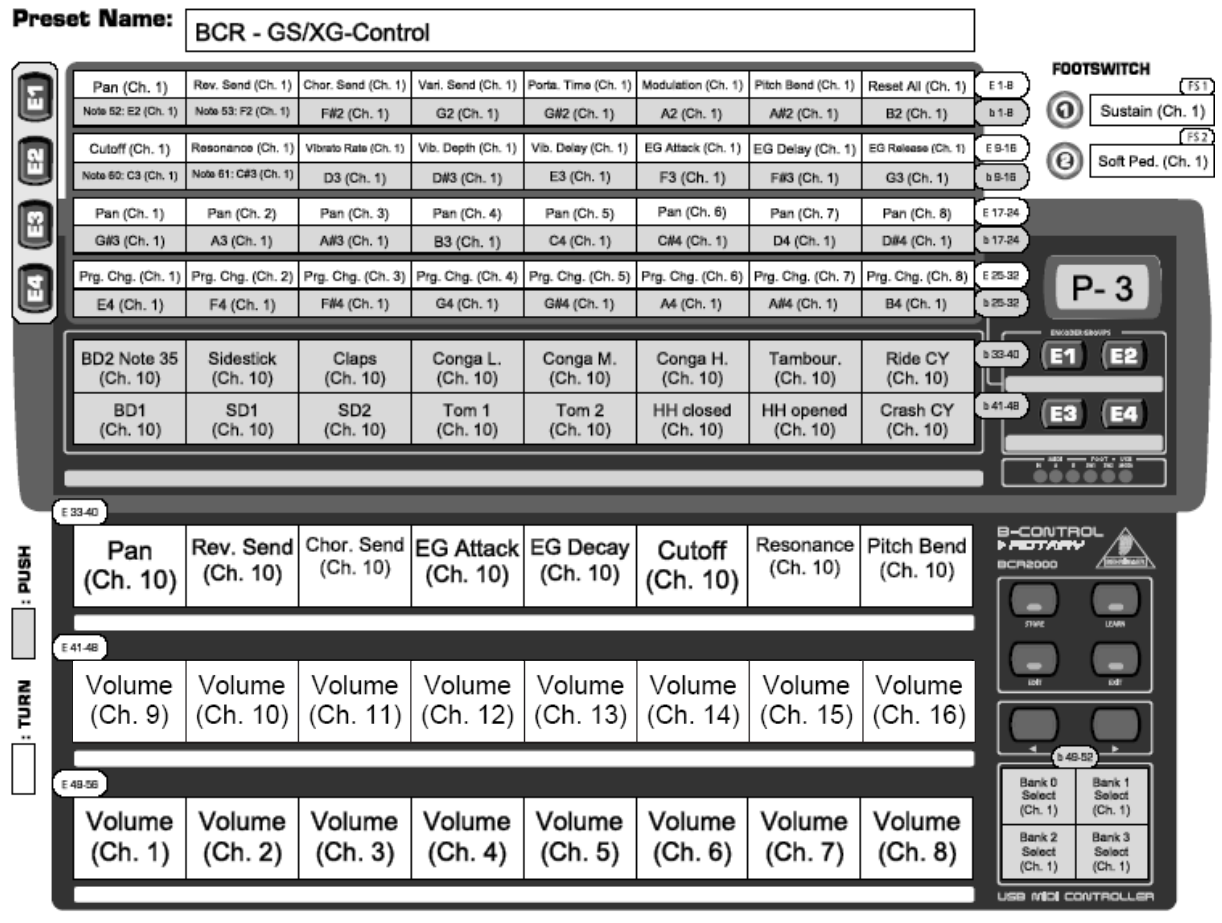

Please consider this preset as a starting point

for creating your own edits/alignments.

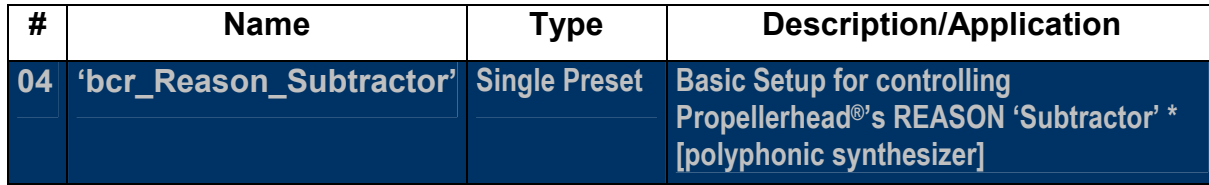

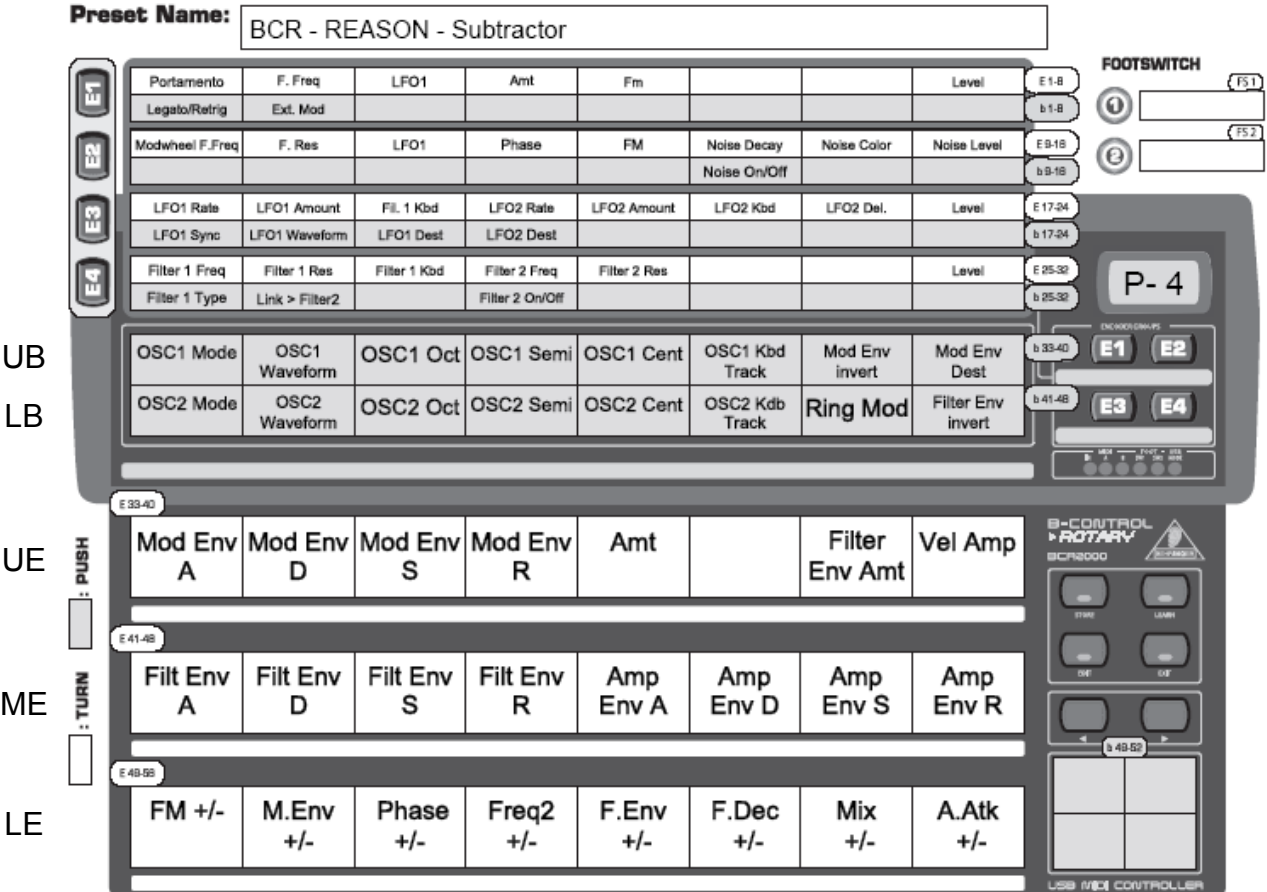

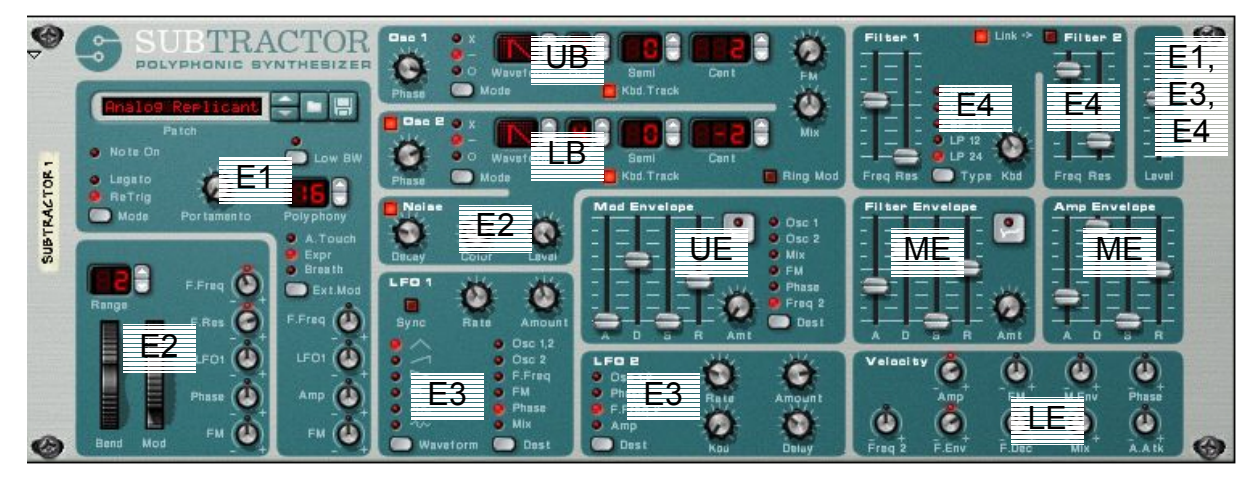

- E1 Encoder Group 1 (Left Section, Level) UB Upper Button Line (Osc 1)
- E2 Encoder Group 2 (Wheels, Noise, Level) LB Lower Button Line (Osc 2)
- E3 Encoder Group 3 (LFO 1+2) UE Upper Encoder Line (Mod Env.)
- E4 Encoder Group 4 (Filter 1+2, Level) ME Middle Encoder Line (Filter + Amp Env.)
	- LE Lower Encoder Line (Velocity)

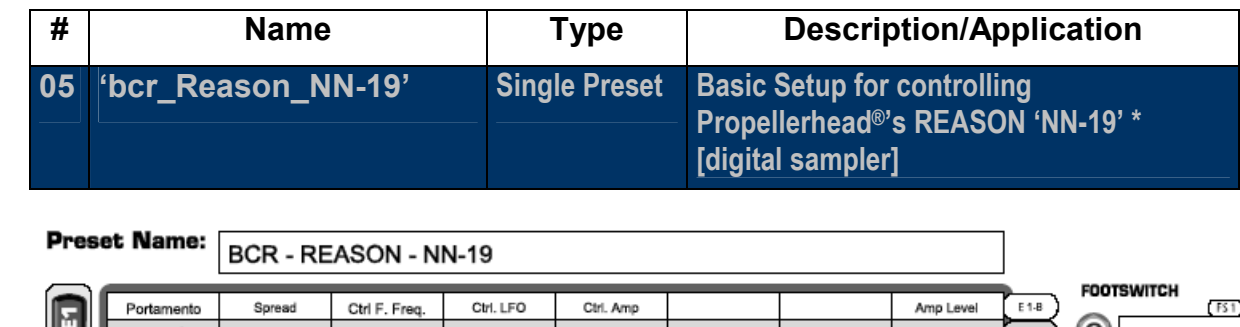

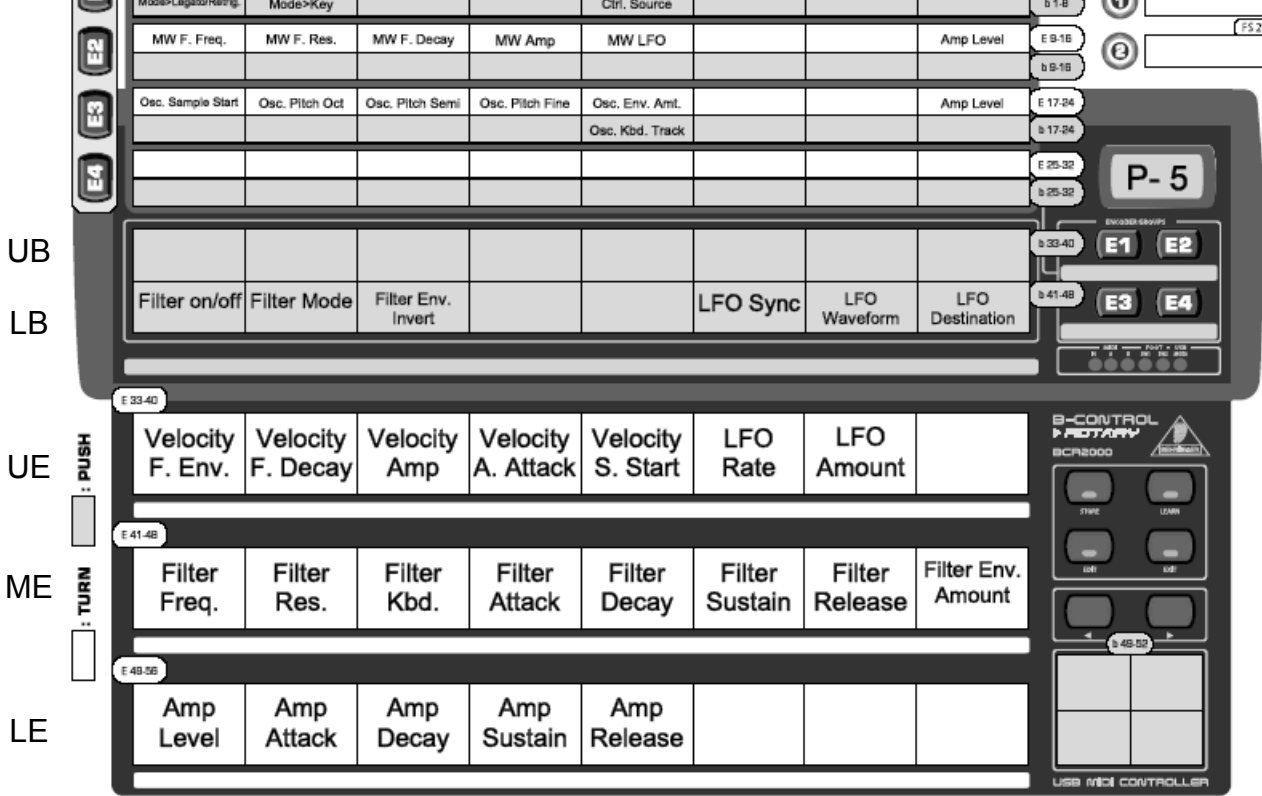

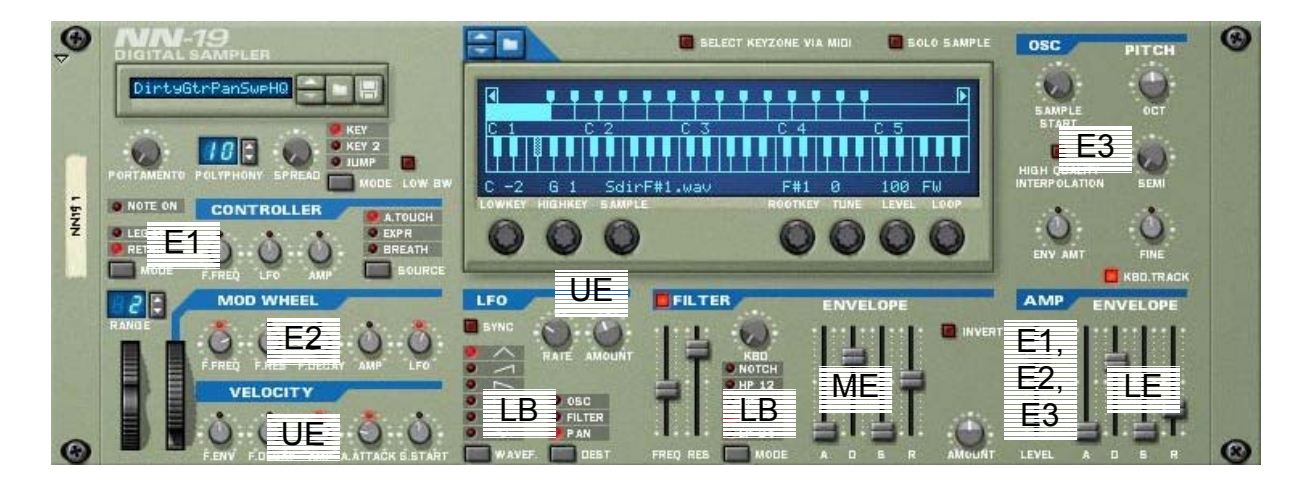

E1 – Encoder Group 1 (Left Section, Controller, Amp Level) UB – Upper Button Line (-)

- E2 Encoder Group 2 (Mod. Wheel, Amp Level) LB Lower Button Line (Filter, LFO)
- 
- 
- 
- 
- E3 Encoder Group 3 (Oscillator, Amp Level) UE Upper Encoder Line (Velocity, LFO)
- E4 Encoder Group 4 (-) <br>
ME Middle Encoder Line (Filter)
	- LE Lower Encoder Line (Amp)

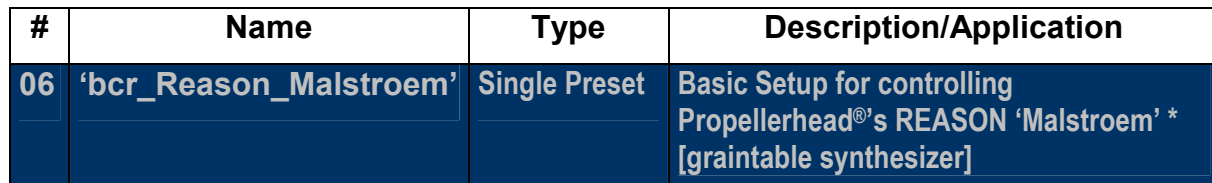

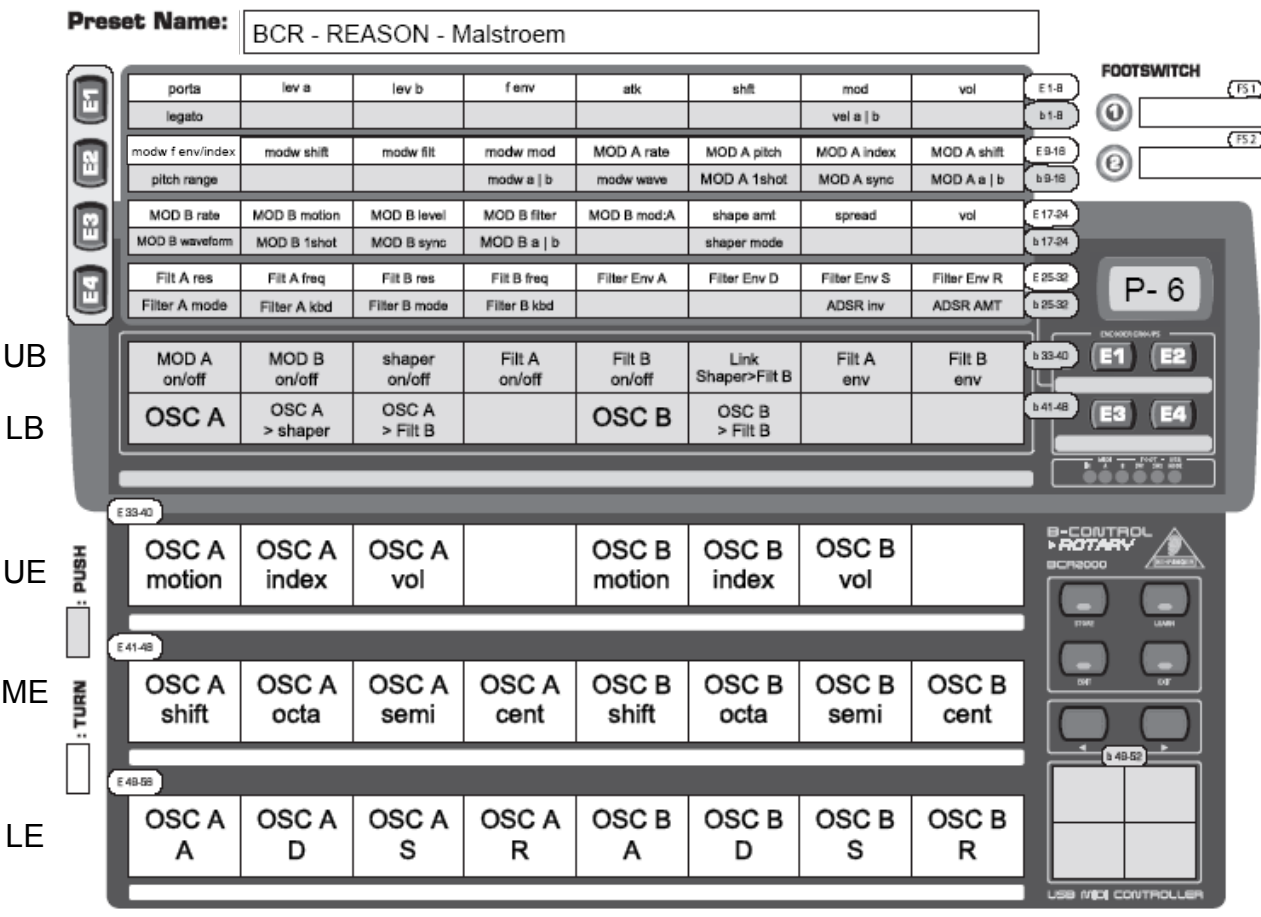

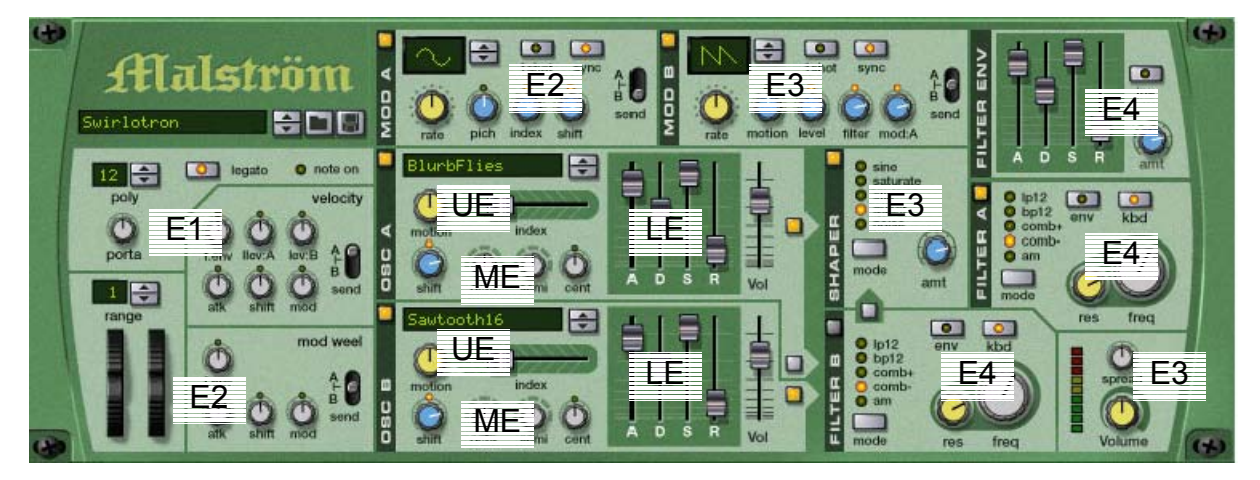

- 
- 
- 
- E4 Encoder Group 4 (Filter A, Filter B, Filter Env.) ME Middle Encoder Line (Osc. A+B II)
- E1 Encoder Group 1 (Left Section, Velocity) UB Upper Button Line (On/Off Switches)
- E2 Encoder Group 2 (Mod. Wheel, Mod. A) LB Lower Button Line (Osc. Switches)
- E3 Encoder Group 3 (Mod. B, Shaper, Main) UE Upper Encoder Line (Osc. A+B I)
	-
	- LE Lower Encoder Line (Osc. A+B III > Envelopes)

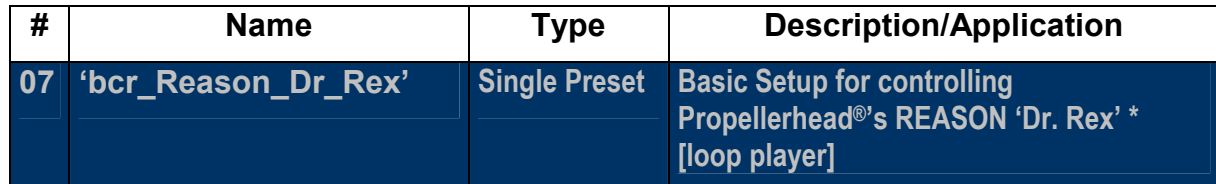

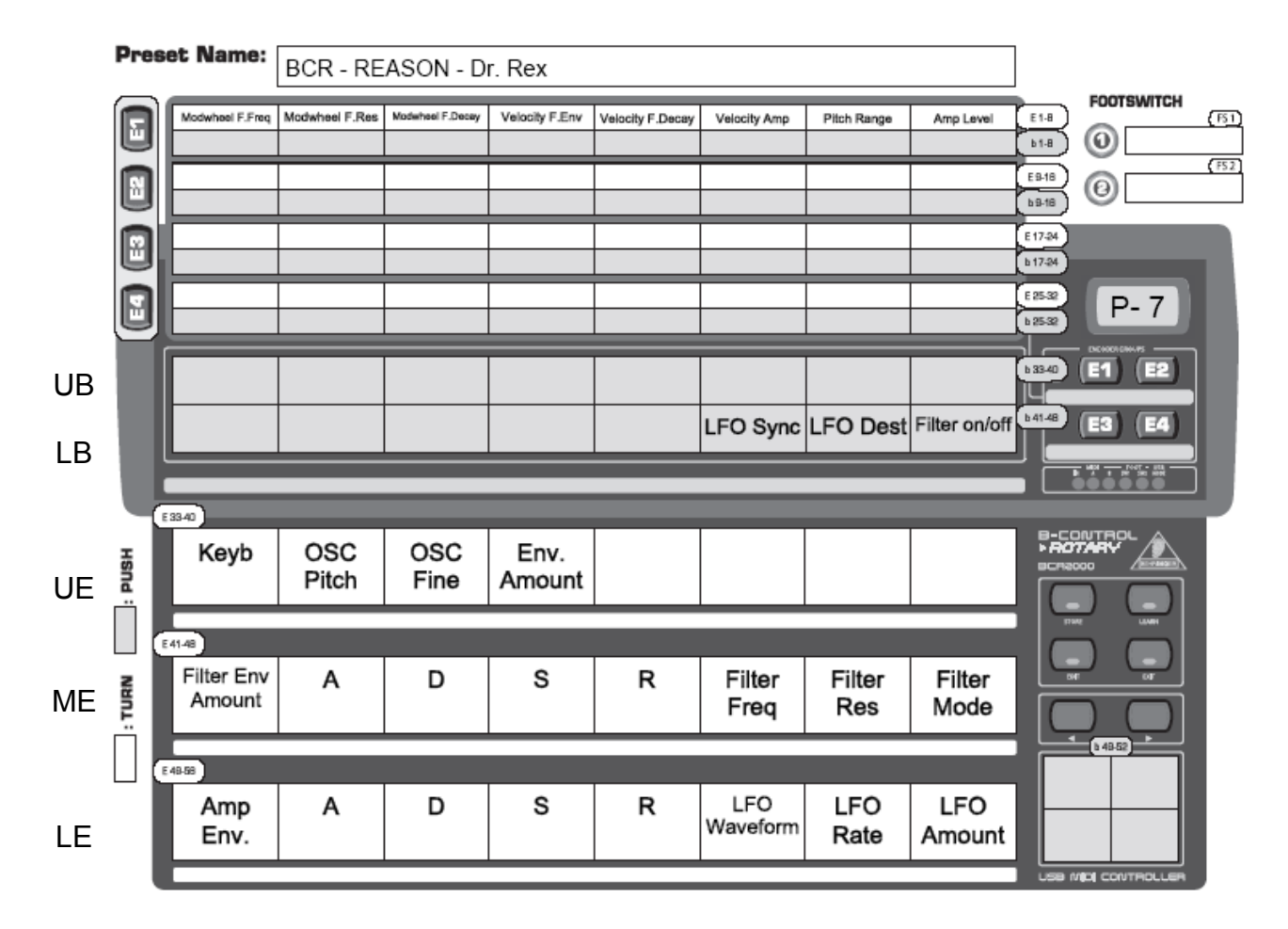

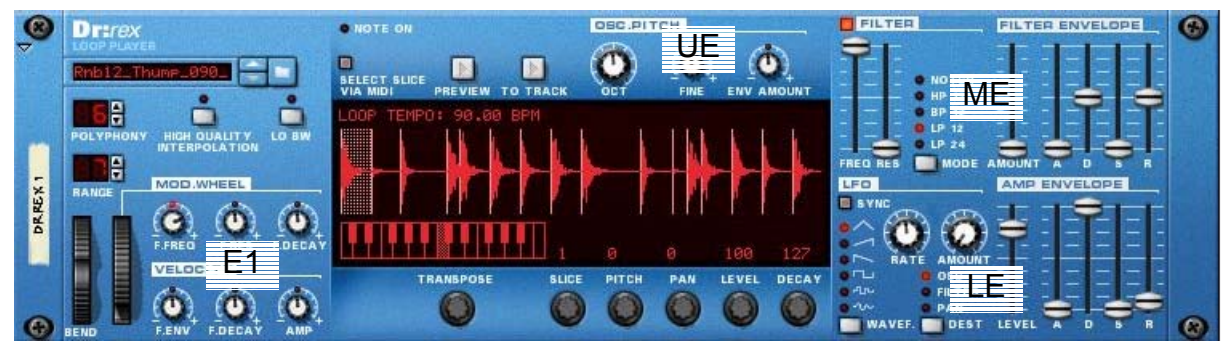

E1 – Encoder Group 1 (Mod. Wheel + Velocity) UB – Upper Button Line (-)

- 
- 
- 

E2 – Encoder Group 2 (-) LB – Lower Button Line (LFO- + Filter-Switches)

- E3 Encoder Group 3 (-) UE Upper Encoder Line (Osc. Pitch)
- E4 Encoder Group 4 (-) ME Middle Encoder Line (Filter + Filter Env.)
	- LE Lower Encoder Line (LFO + Amp Env.)

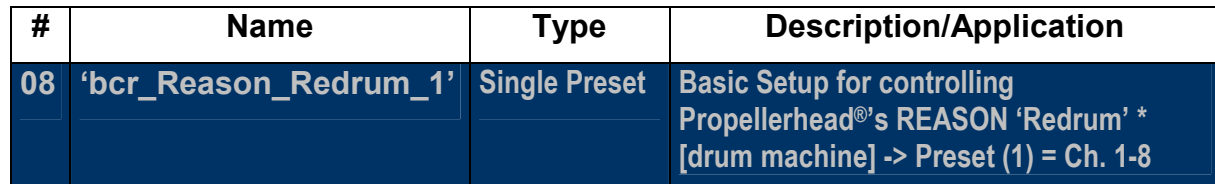

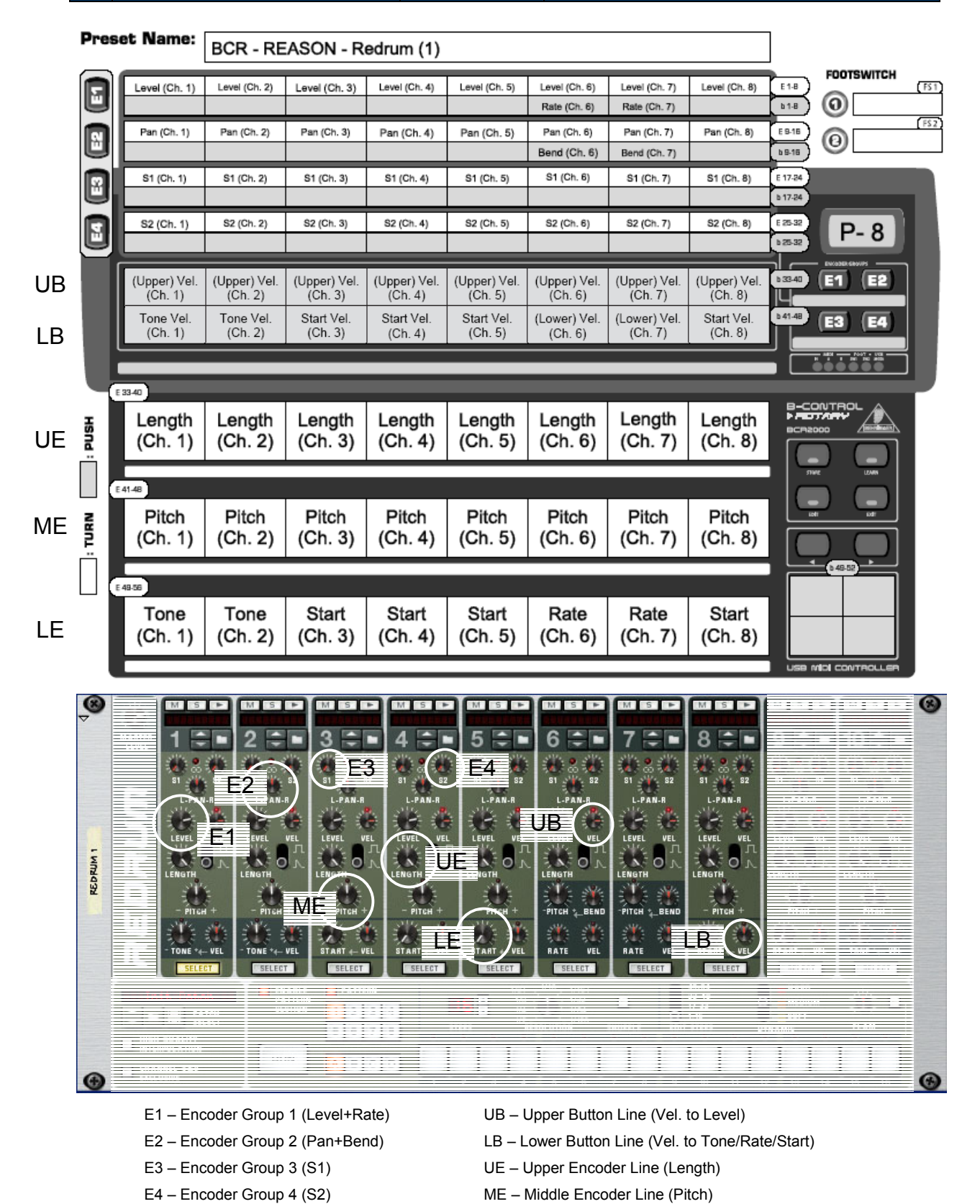

LE – Lower Encoder Line (Tone/Rate/Start)

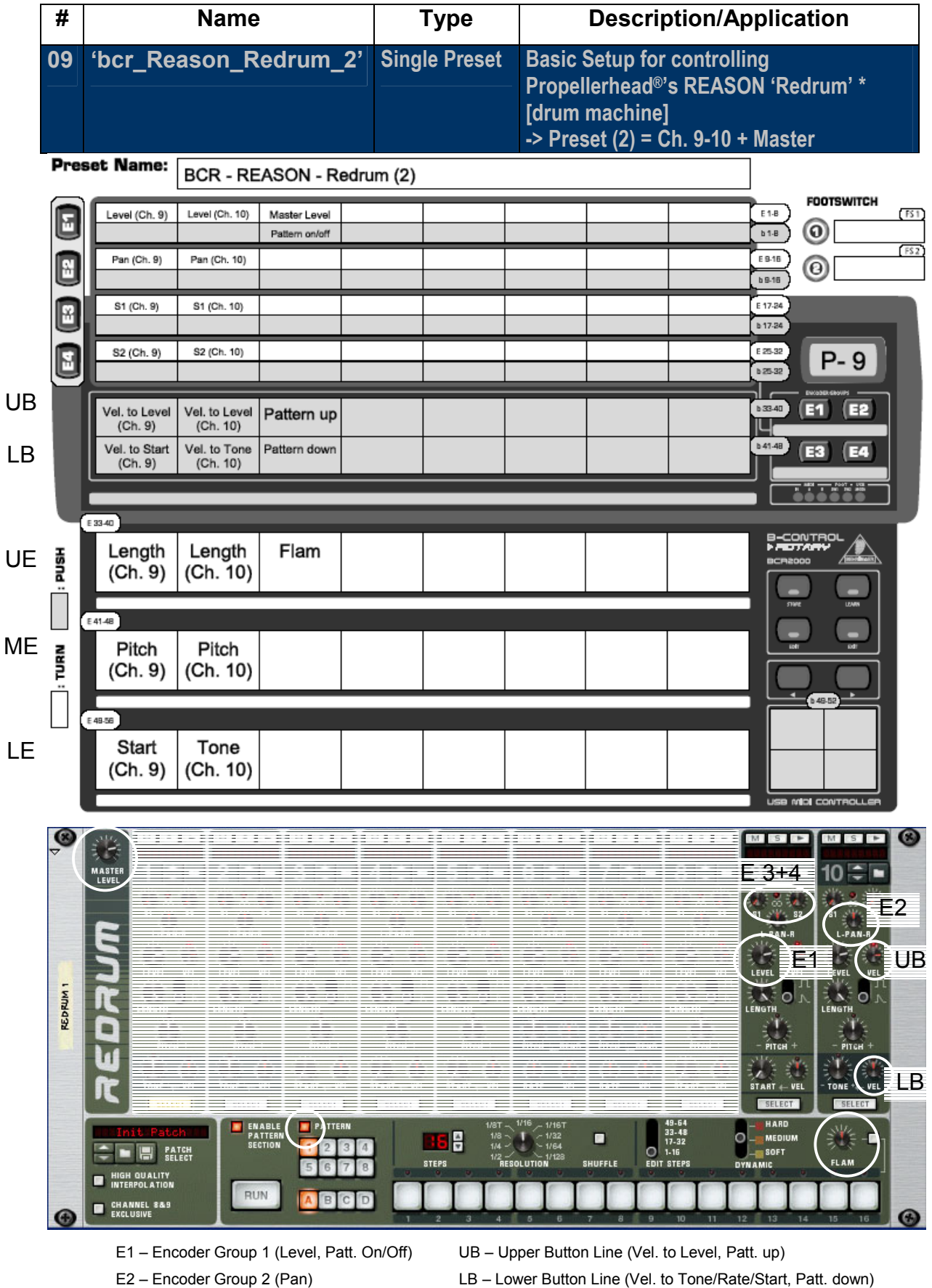

- 
- 
- 
- E3 Encoder Group 3 (S1) UE Upper Encoder Line (Length, Flam)
- E4 Encoder Group 4 (S2) ME Middle Encoder Line (Pitch)
	- LE Lower Encoder Line (Start/Tone)

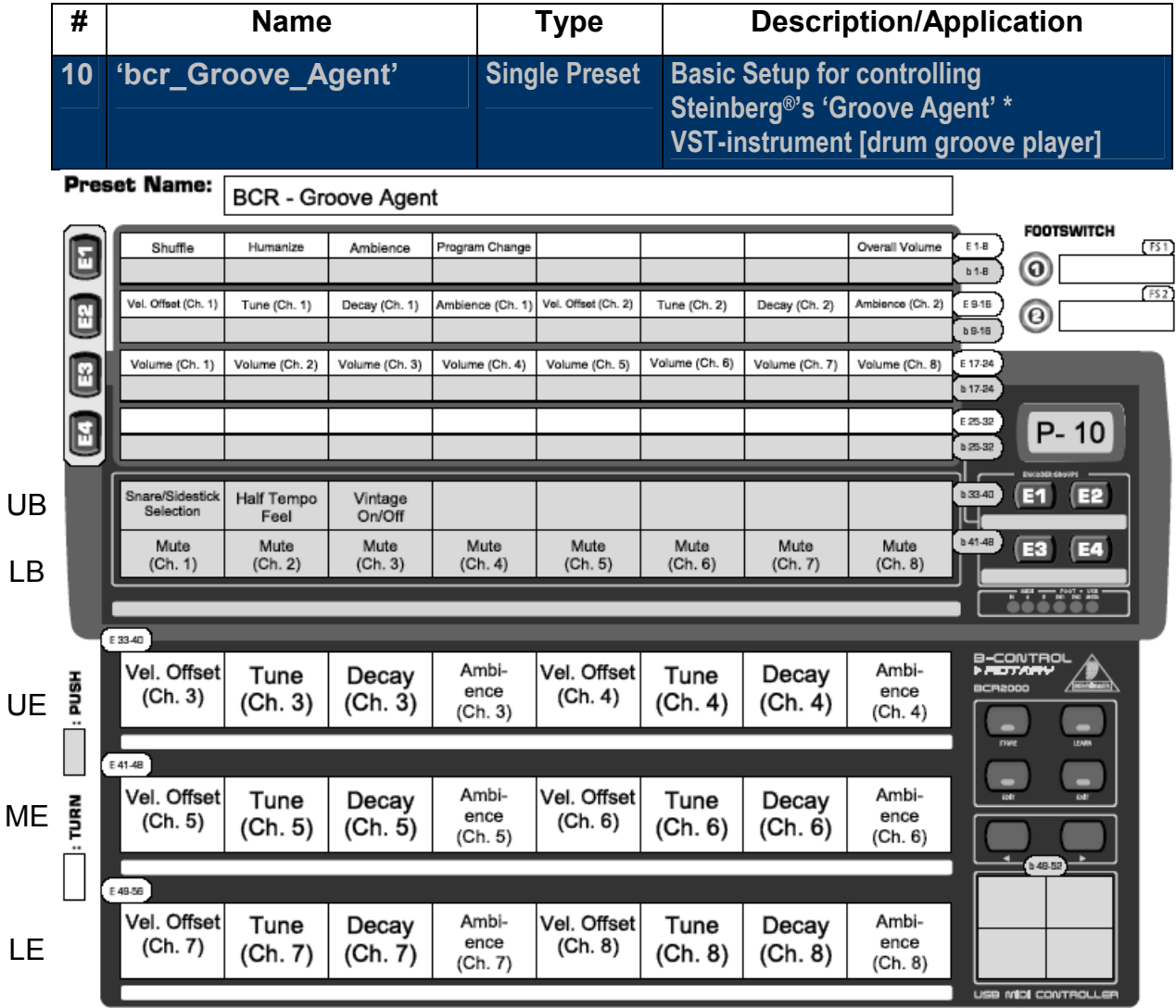

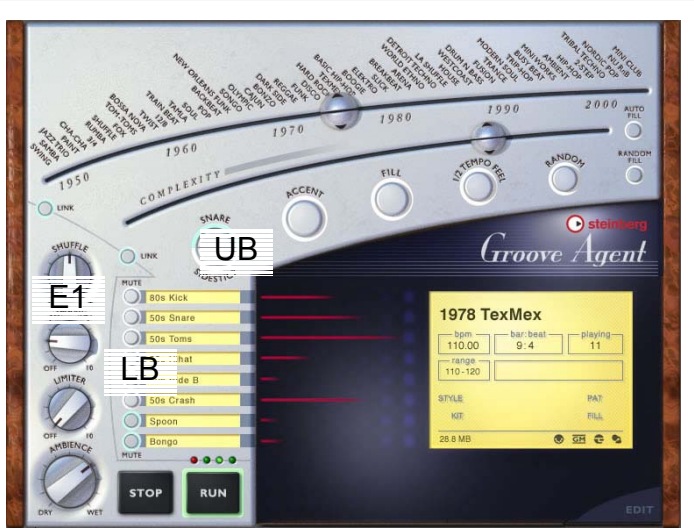

- 
- E2 Encoder Group 2 (Ch. 1+2 Parameters) LB Lower Button Line (Ch. 1-8 Mute)
- 
- 
- E1 Encoder Group 1 (Main Parameters) UB Upper Button Line (Various Parameters)
	-
- E3 Encoder Group 3 (Ch. 1-8 Volumes) UE Upper Encoder Line (Ch. 3+4 Parameters)
- E4 Encoder Group 4 (-) ME Middle Encoder Line (Ch. 5+6 Parameters)
	- LE Lower Encoder Line (Ch. 7+8 Parameters)

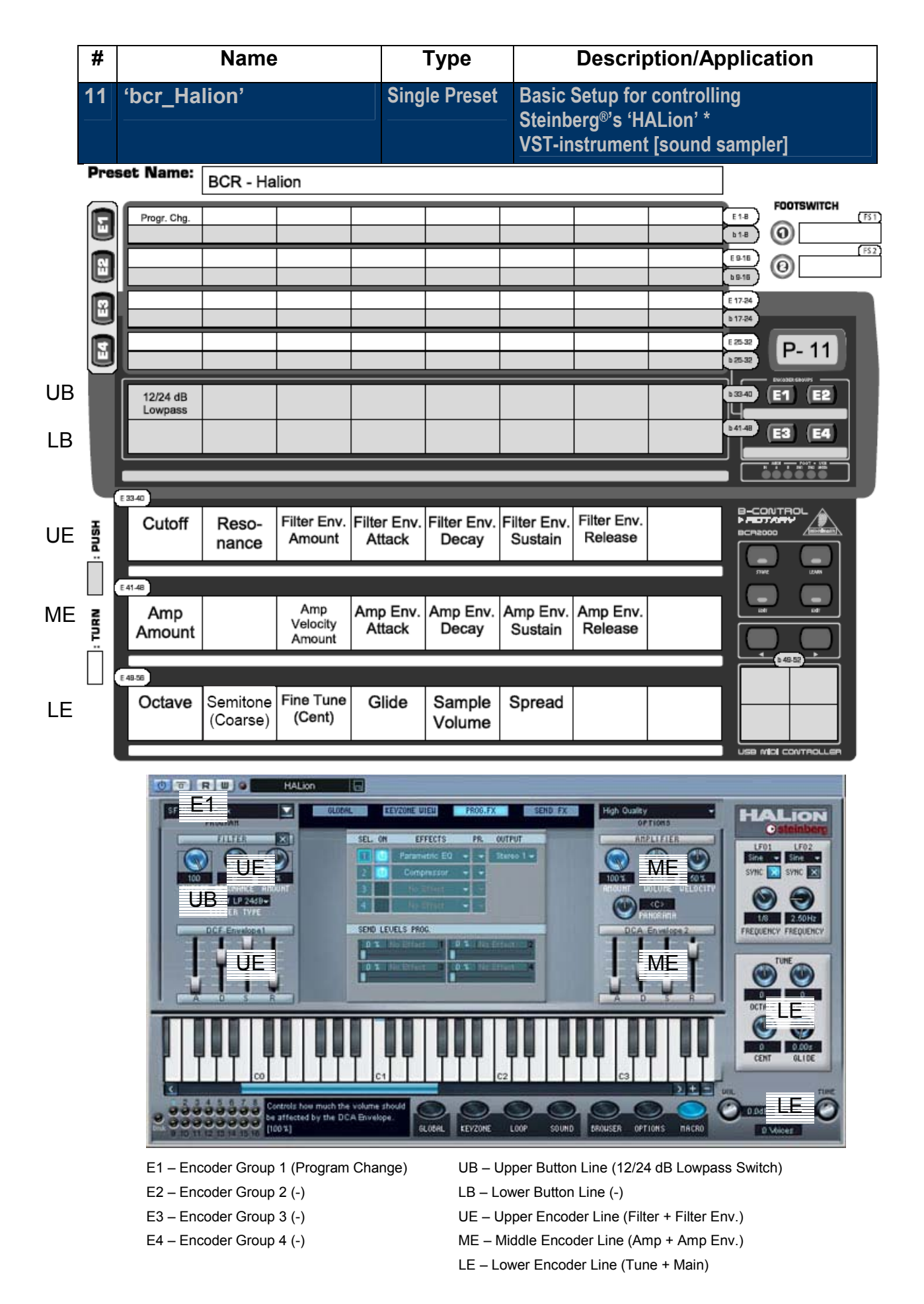

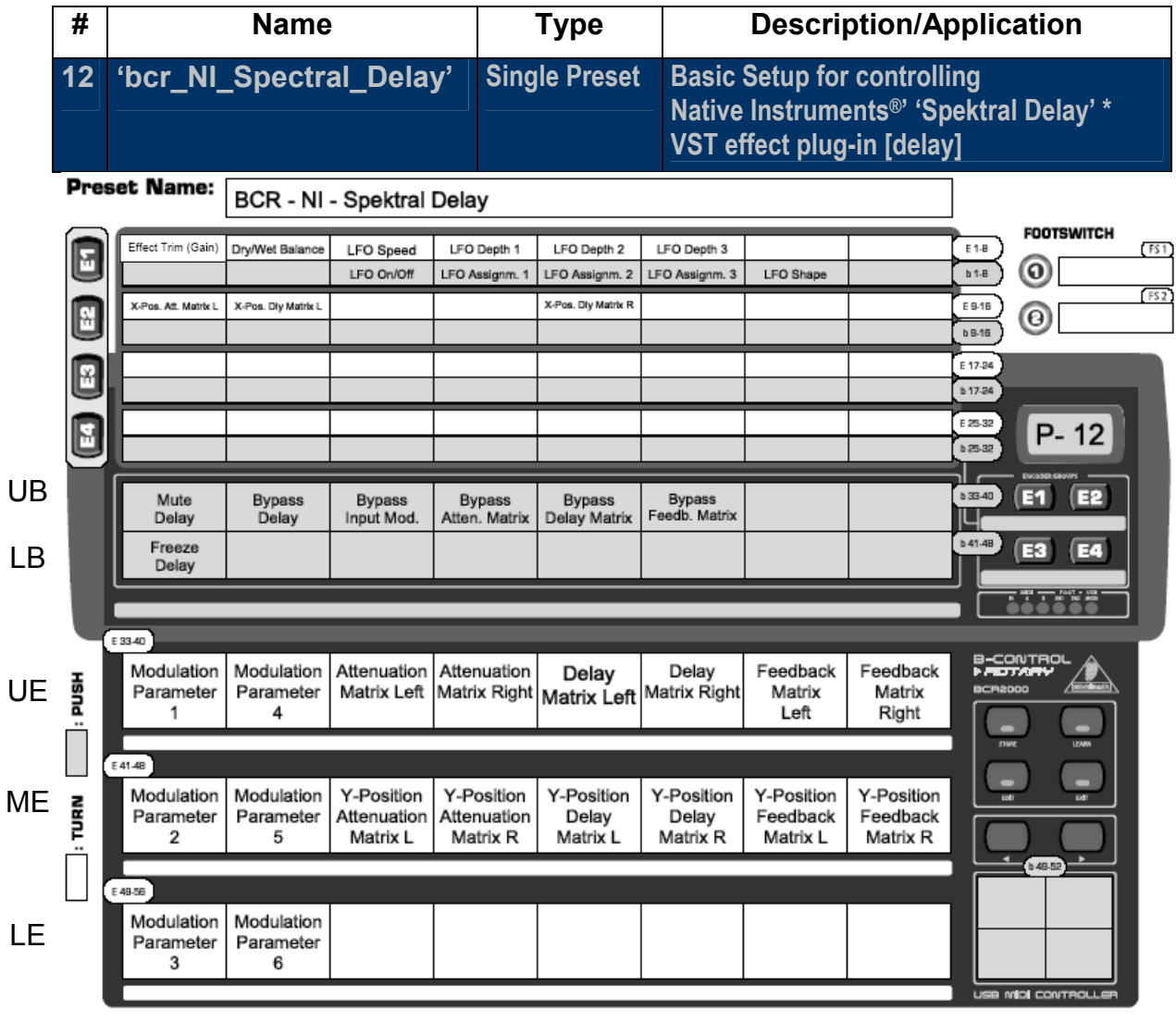

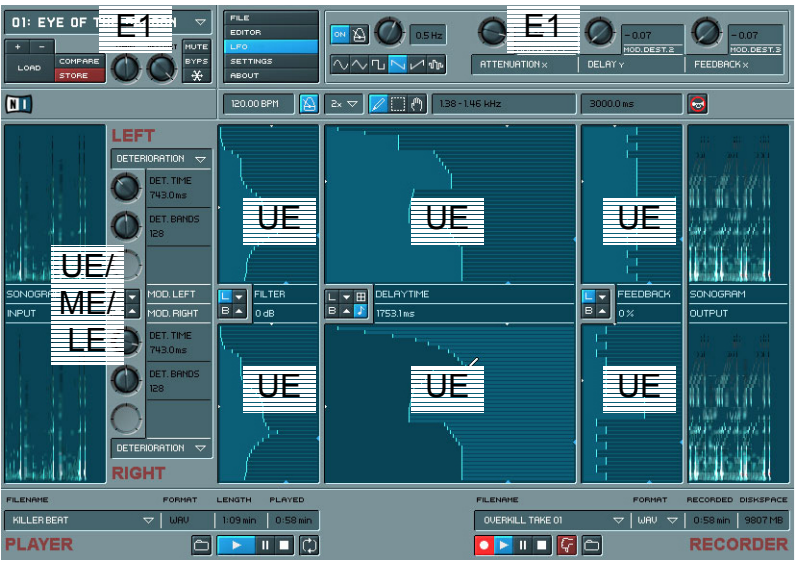

- E1 Encoder Group 1 (Main, LFO 1-3) UB Upper Button Line (Mute, Bypass)
- E2 Encoder Group 2 (Matrix X-Positions) LB Lower Button Line (Freeze)
- 
- 
- 
- 
- E3 Encoder Group 3 (-) UE Upper Encoder Line (Mod. Par. 1/4, Matrix Control)
- E4 Encoder Group 4 (-) ME Middle Encoder Line (Mod. Par. 2/5, Matrix Y-Positions)
	- LE Lower Encoder Line (Mod. Par. 3/6)

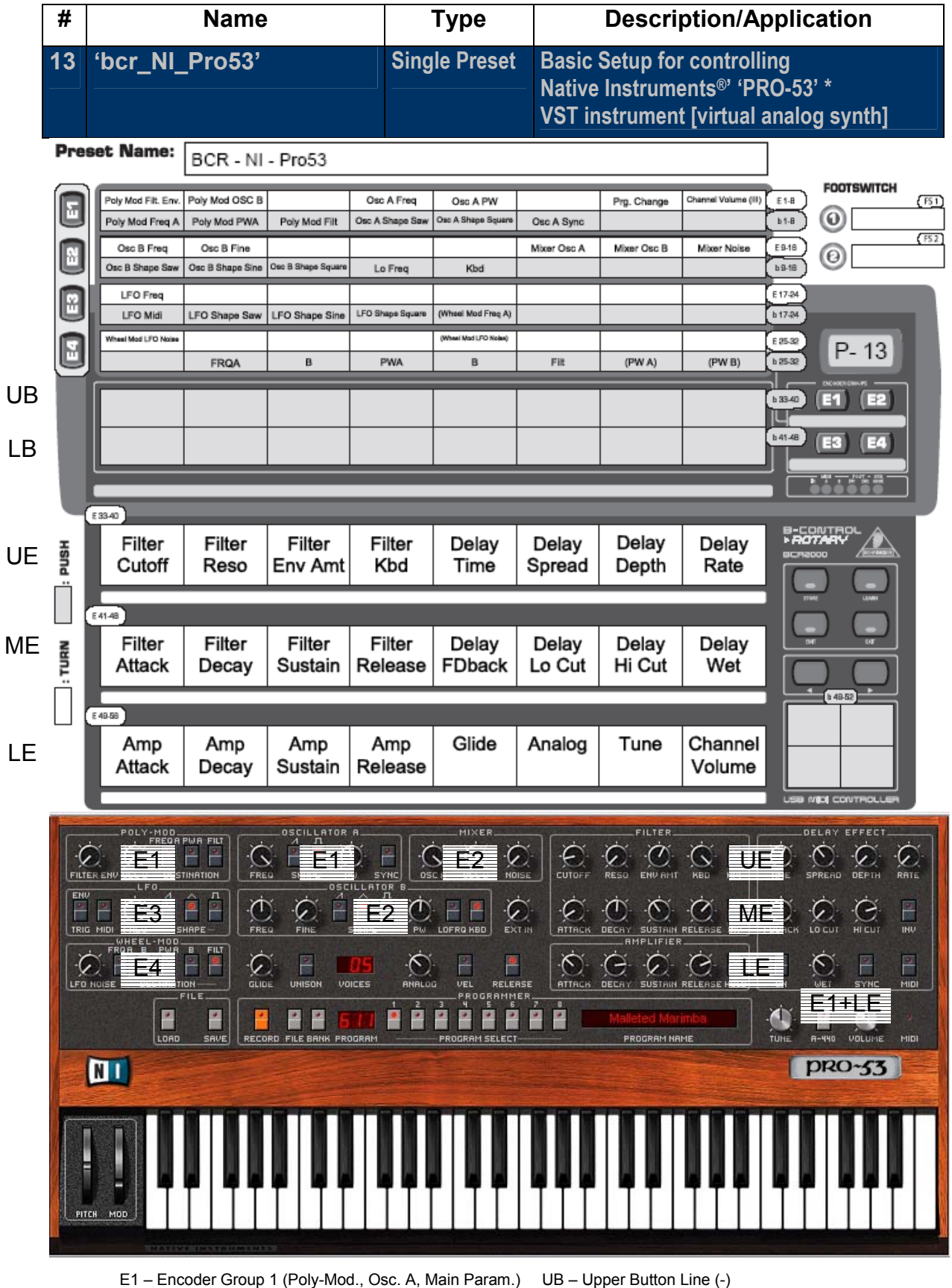

- E2 Encoder Group 2 (Osc. B, Mixer) LB Lower Button Line (-)
- 
- E4 Encoder Group 4 (Wheel-Mod.) ME Middle Encoder Line (Filter Env., Delay)
- 
- 
- E3 Encoder Group 3 (LFO) UE Upper Encoder Line (Filter, Delay)
	-
	- LE Lower Encoder Line (Amp Env., Main Param.)

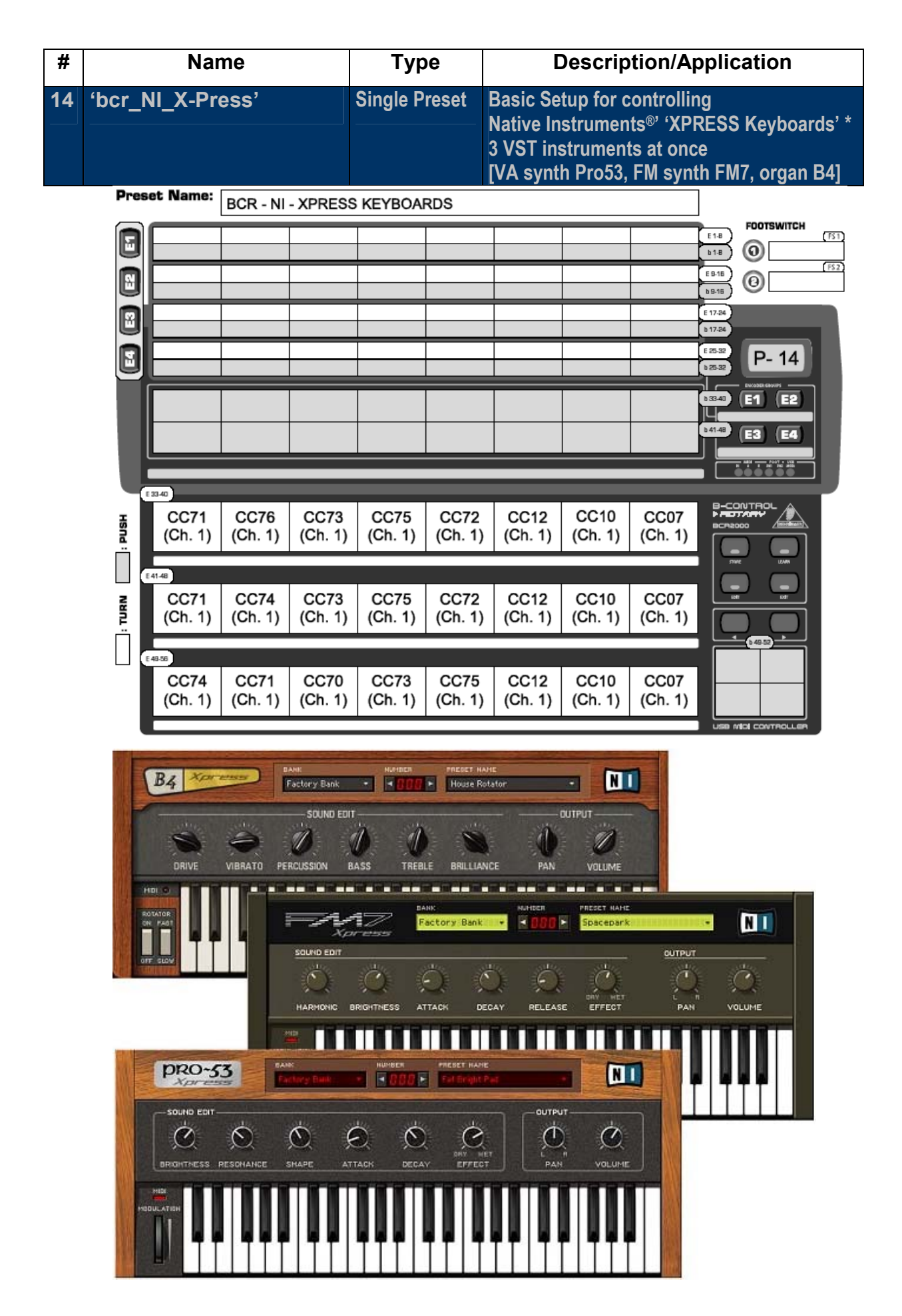

\* Software depicted is **not** included and all rights therein belong to their respective owners. Screenshots used with owner's kind permission. PROPELLERHEAD<sup>®</sup> Reason, STEINBERG<sup>®</sup> Groove Agent, HALion, NATIVE INSTRUMENTS<sup>®</sup> Spektral Delay, Pro-53, Xpress Keyboards and their respective logos are registered trademarks of their respective owners. Their use neither constitutes a claim of the trademarks by BEHRINGER® nor affiliation of the trademark owners with BEHRINGER $^{\circ}$ .

© 2004 BEHRINGER Spezielle Studiotechnik GmbH